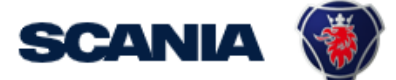

<span id="page-0-0"></span>IGA is the management tool for SSP accounts. This guide cover IGA user administration for local Supplier Administrators:

• How to update User Info

## Important Information!

\* The user should in the first step contact you (as local Supplier Admin) regarding update of his/hers account and password.

## \* Creation of New Administrator:

Send a request to your sourcing manager at Scania for registration of Supplier Admin role.

If you still need to contact [supplier\\_portal.helpdesk@scania.com,](mailto:supplier_portal.helpdesk@scania.com) always add the 7-digit supplier number, the question/issue it concern.

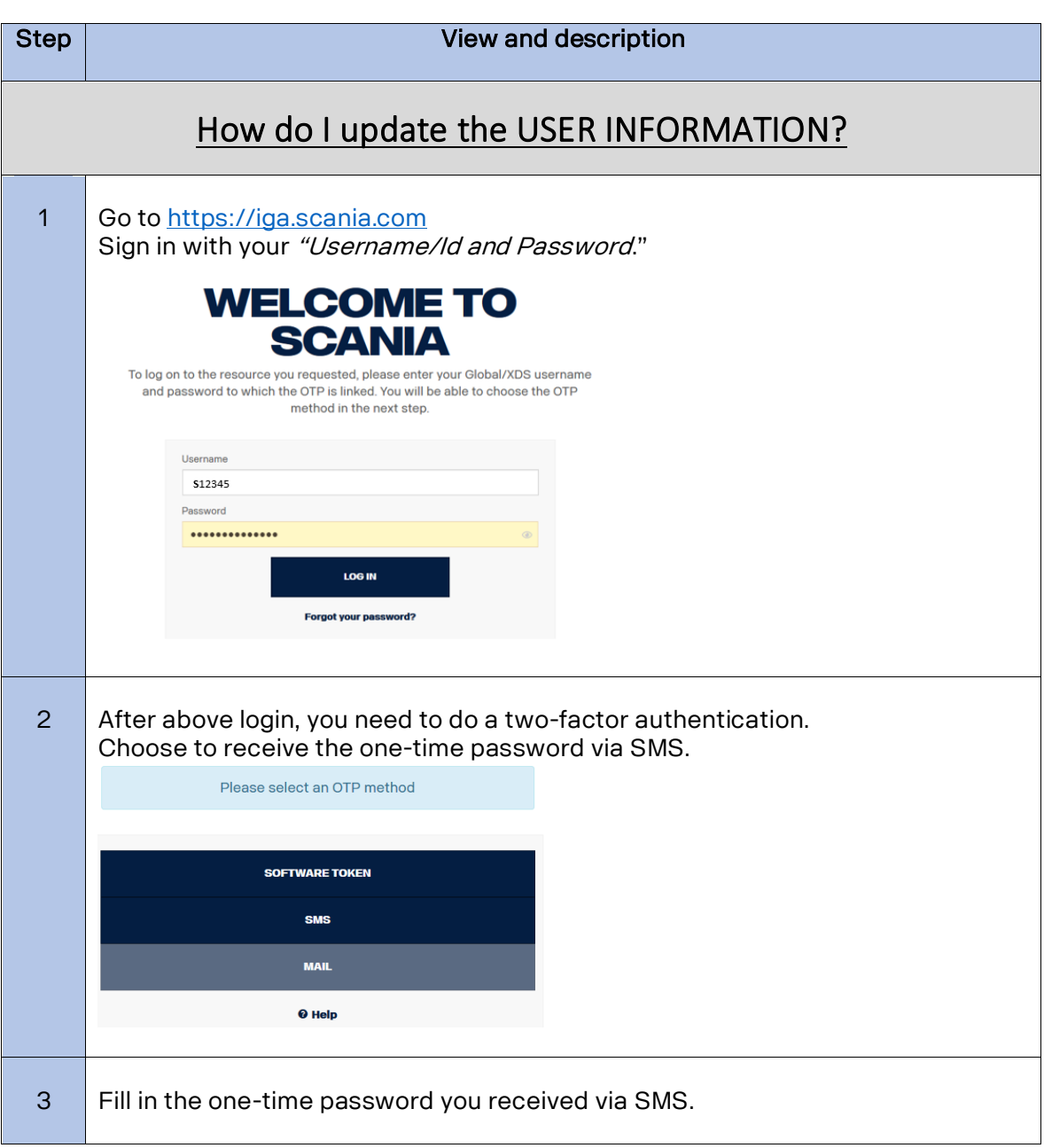

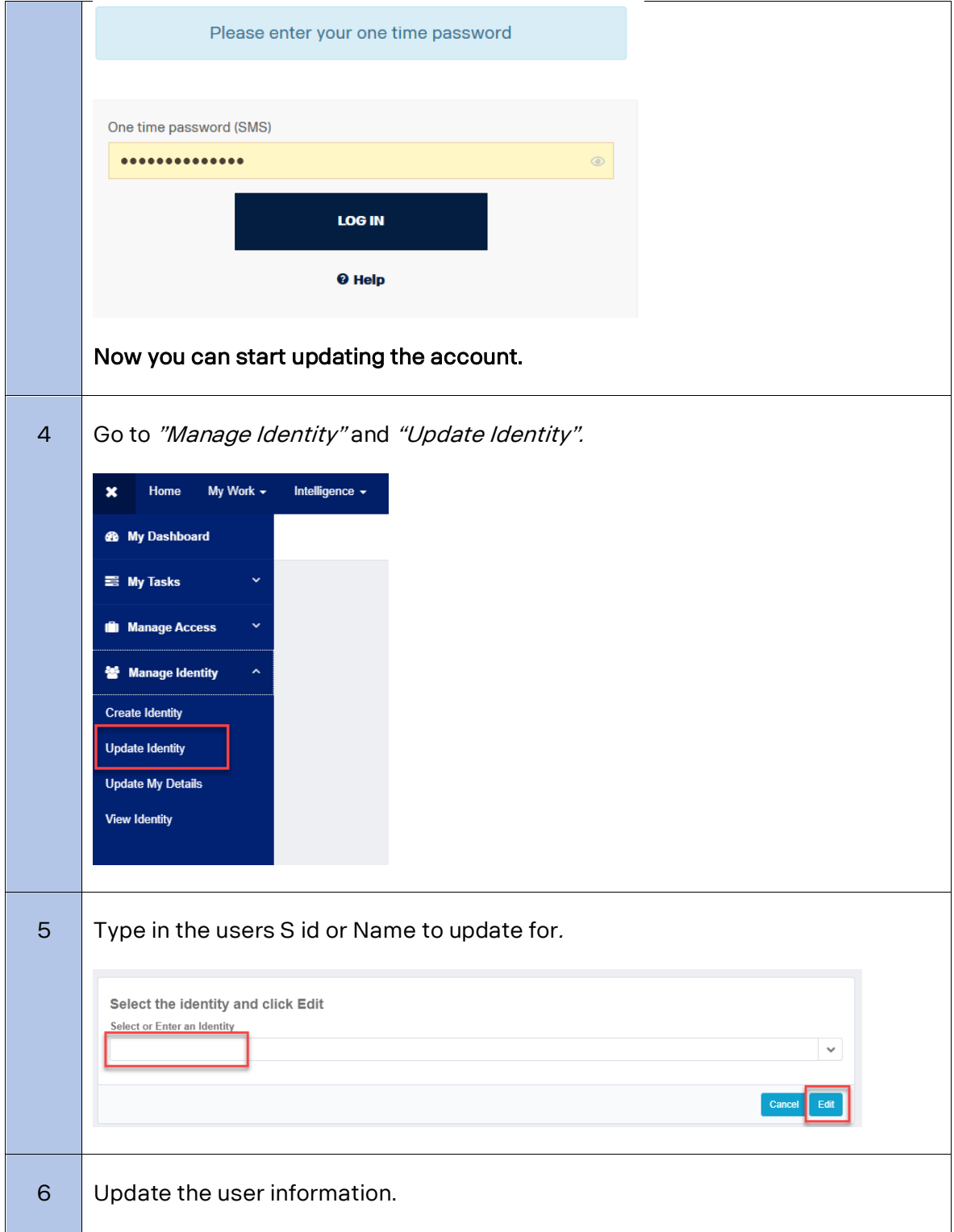